### **Mist 設定マニュアル**

**- Settings -**

# **Mist サポートチームからのアクセス設定**

© 2021 Juniper Networks 1

ジュニパーネットワークス株式会社 2021年7月 Ver 1.0

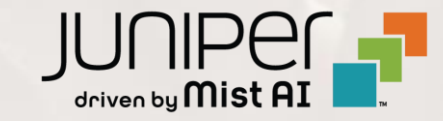

**はじめに**

- ❖ 本マニュアルは、『Mist サポートチームからのアクセス設定』 について説明します
- ❖ 手順内容は 2021年7月 時点の Mist Cloud にて確認を実施しております 実際の画面と表示が異なる場合は以下のアップデート情報をご確認下さい <https://www.mist.com/documentation/category/product-updates/>
- ❖ 設定内容やパラメータは導入する環境や構成によって異なります 各種設定内容の詳細は下記リンクよりご確認ください <https://www.mist.com/documentation/>
- ◆ 他にも多数の Mist 日本語マニュアルを 「ソリューション&テクニカル情報サイト」 に掲載しております <https://www.juniper.net/jp/ja/local/solution-technical-information/mist.html>

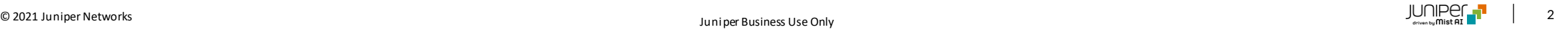

### **Mist サポートチームからのアクセス設定**

1. [Organization] から [Settings] を選択します 2. 「Support Access」の項目にて設定を行います

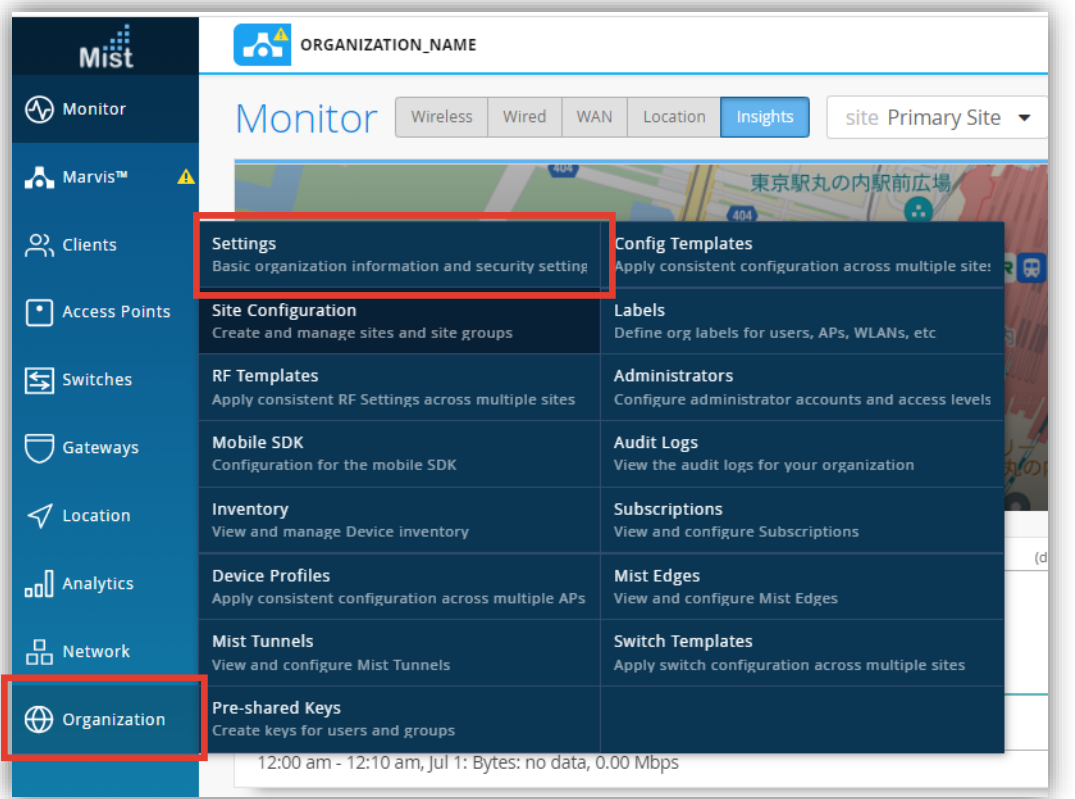

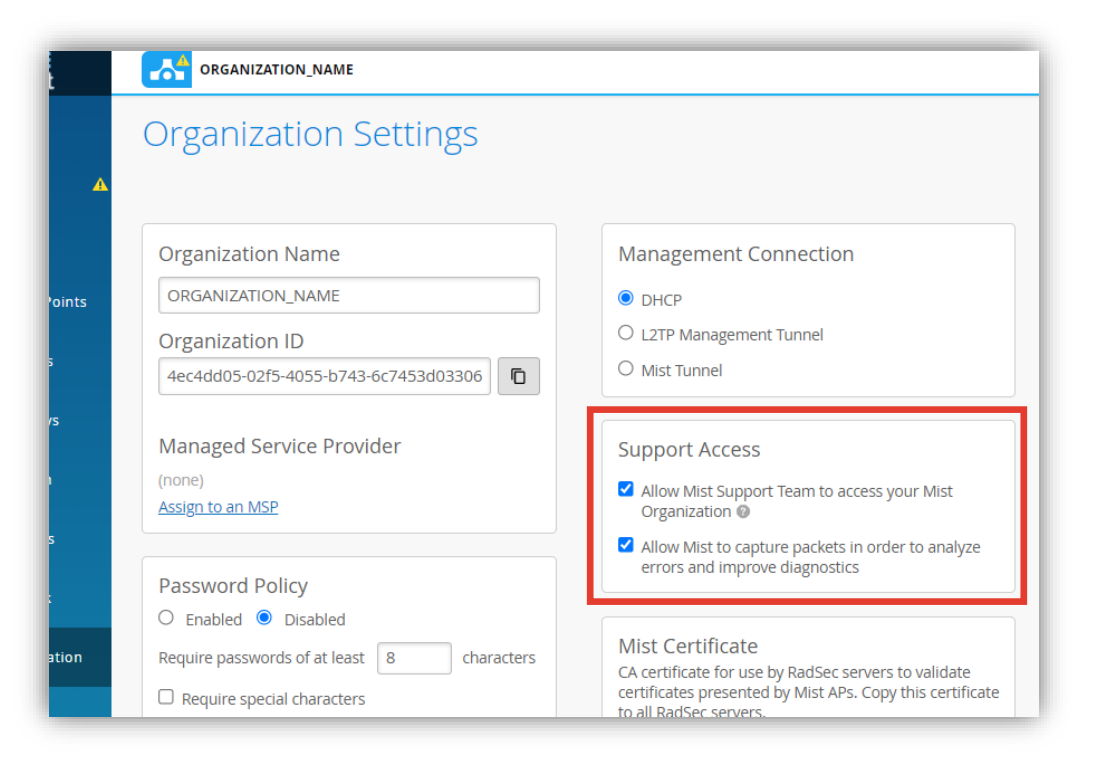

## **Mist サポートチームからのアクセス設定**

3. Mist サポートチームからのアクセスに関する設定はデフォルトで有効になっています 無効にする場合はチェックを外します

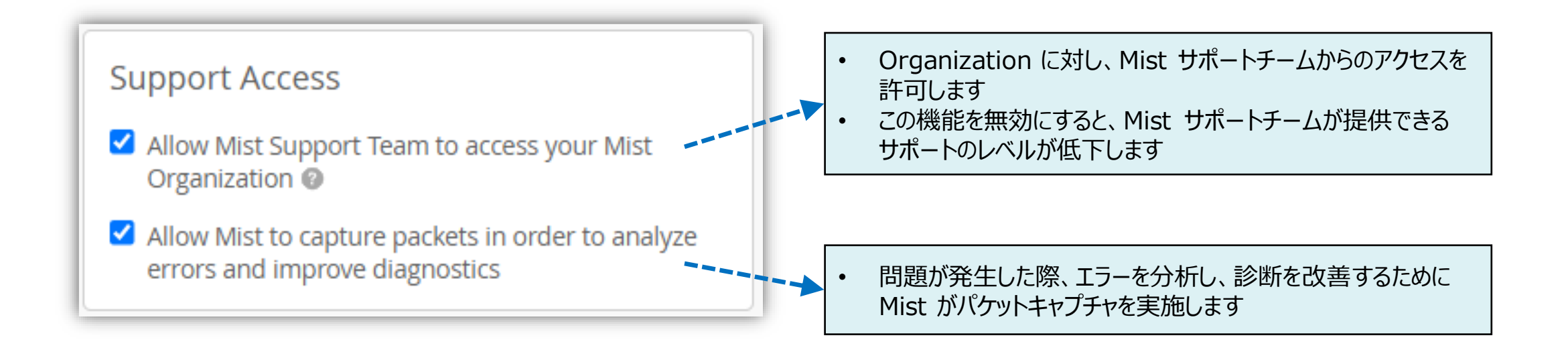

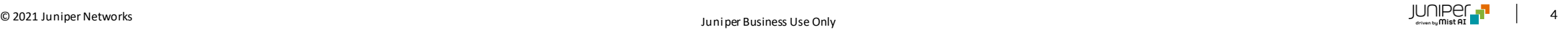

### **Mist サポートチームからのアクセス設定**

4. [Save] をクリックし変更内容を保存します

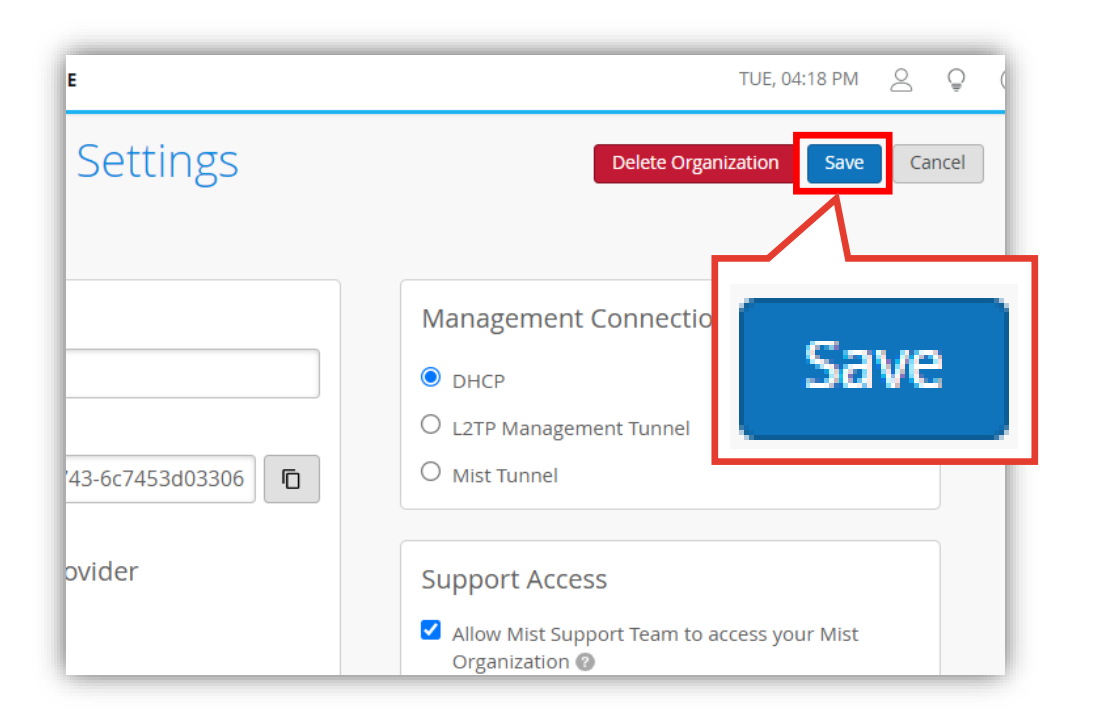